## (一社)熊本市薬剤師会主催の研修会参加申し込みの手順

【熊本市薬剤師会ホームページ】 熊本市薬剤師会のホームページにアクセス後、 会員専用ページにログインしてください。 (A,Bどちらかをクリックする。)

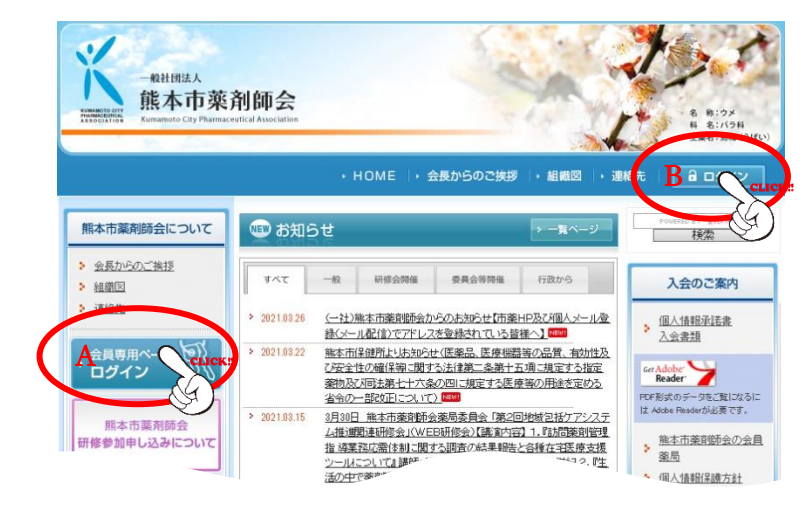

#### 【ログイン画面】

IDとパスワードを入力して、ログインボタンを クリックすると会員専用ページに移動します。

※未登録の場合はログイン情報登録申請ボタンを クリックして、必須事項を入力し申請作業を行っ ください。詳しくは8ページをご参照ください。

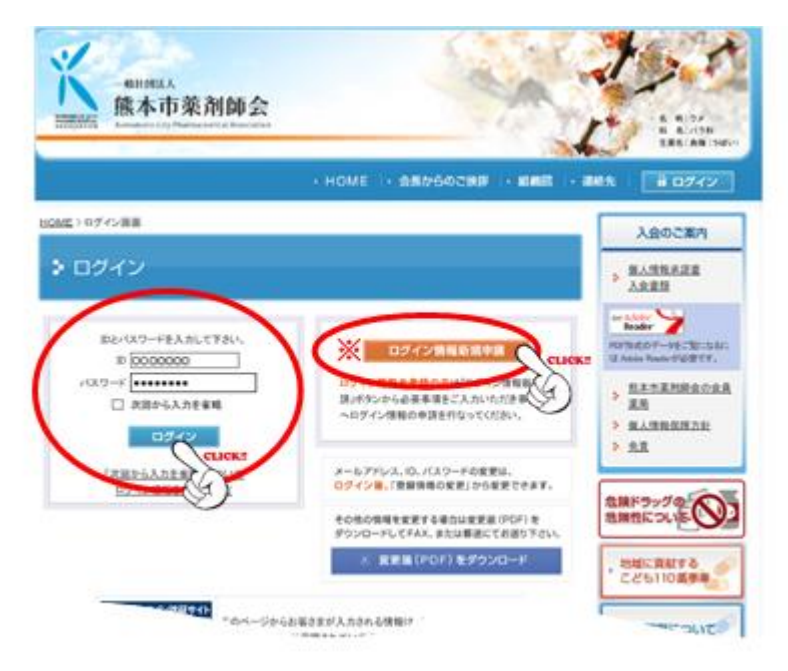

#### 【会員専用ページ】

研修会予定(年間スケジュール)の画面にある 参加申し込みをしたい研修会をクリックします。

(例)3月31日(水)開催の「テスト研修」に 参加申し込みをする。 研修会名をクリックすると研修会内容が 表示されます。

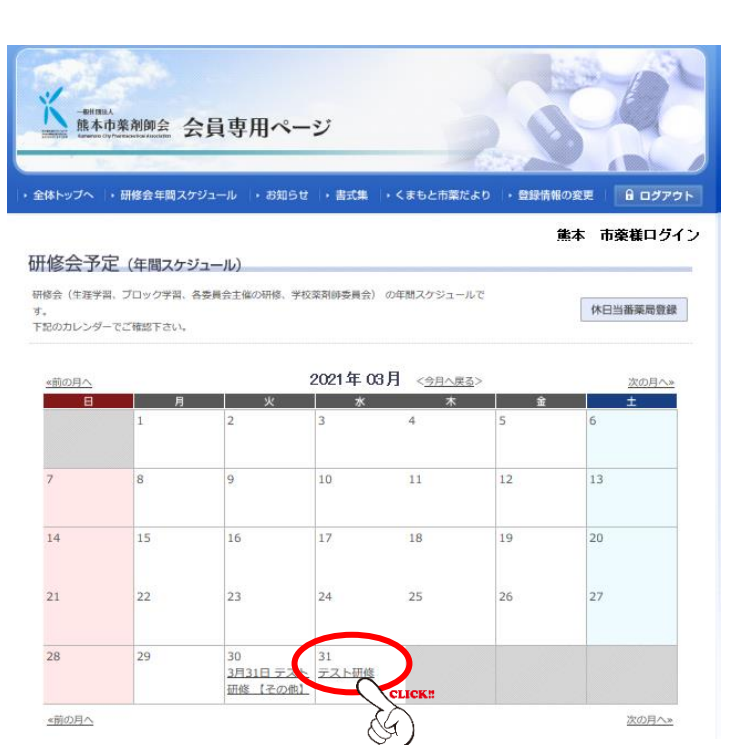

【受講参加フォーム】

集合、WEB、ハイブリッドで受講参加フォーム が異なりますのでご注意ください。

(例①) ハイブリッド開催で集合を選択する。 集合受講参加フォームをクリックします。

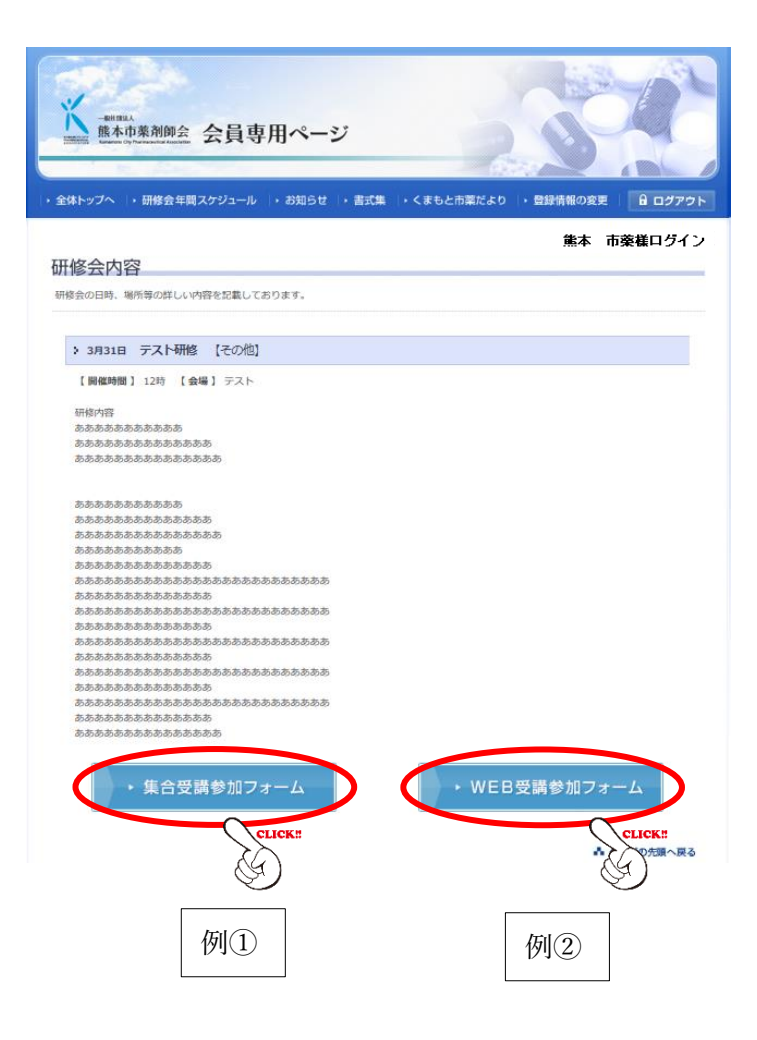

#### 【注意事項】

集合研修会の実施についての注意事項が表示 されます。 詳しくは9ページをご参照ください。

□確認しました。に√チェックを入れて申込 フォームへ進みます。

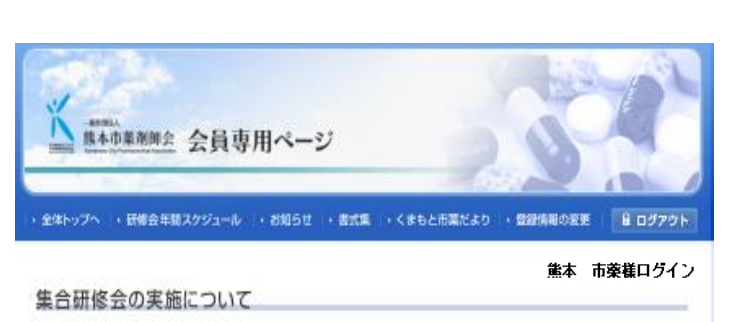

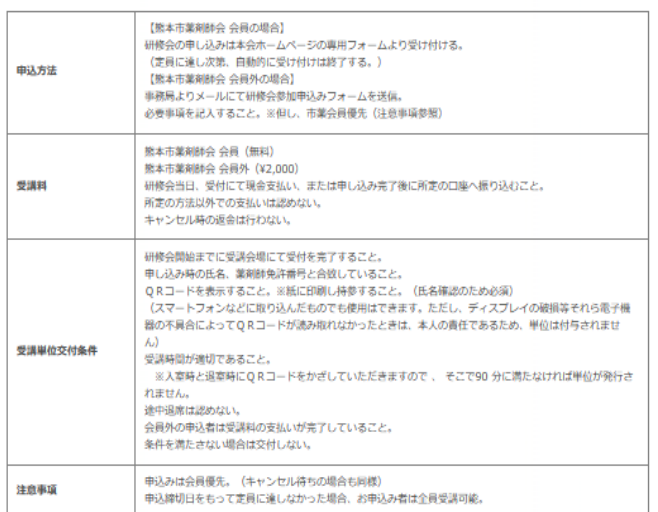

#### 新型コロナウイルス感染症対策のお願い

◆発熱等の風邪症状がみられる場合または平熱であっても体調がすぐれない場合には、受調を見合わせてください。<br>◆感染症対策として随時換気を行いますので、寒冷時には各自、防寒対策をお願いします。<br>◆来場時は必ず不橋布のマスク着用にてお願い致します。咳エチケットの励行にご協力をお願いします。マスクは各自でご用意くださ 。。。<br>◆会場入室前には必ず手指消毒をお願いします。<br>◆会場内における大声での会話はお控えください。<br>◆会場内における大声での会話はお控えください。

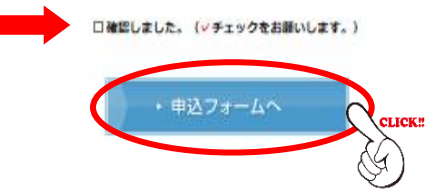

【参加申し込みフォーム】

- ・参加者名が本人であるかを確認します。
- ・薬剤師免許登録番号を入力します。
- ・連絡先を入力します。
- ・出席をチェックします。
- ・必要があれば備考欄にコメントを記入します。
- ・最後に送信ボタンをクリックします。

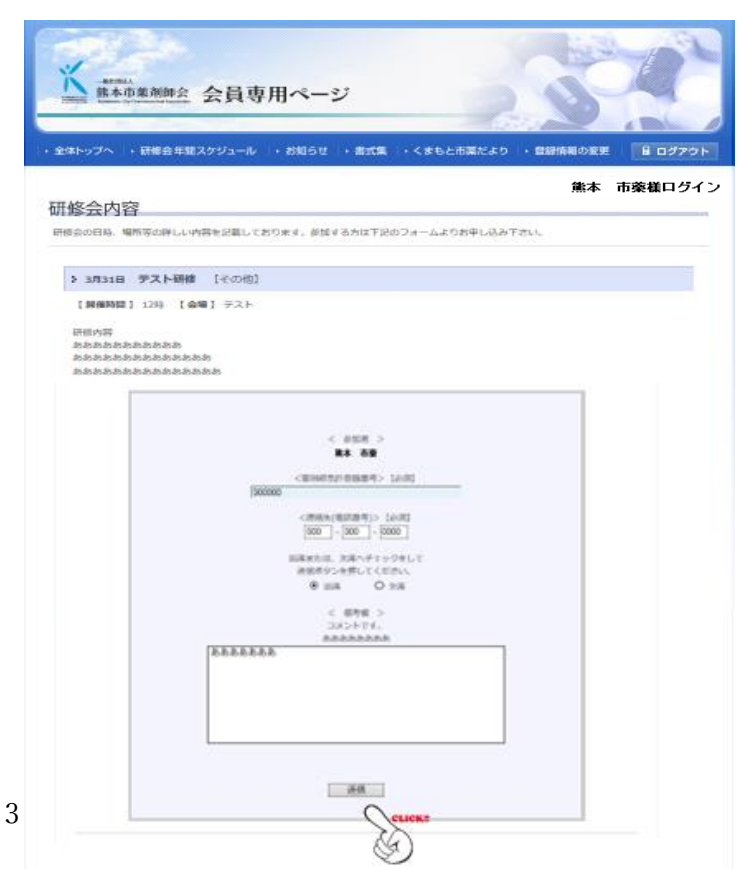

## 【受付完了】

受付完了の場合は右の画面が表示されます。

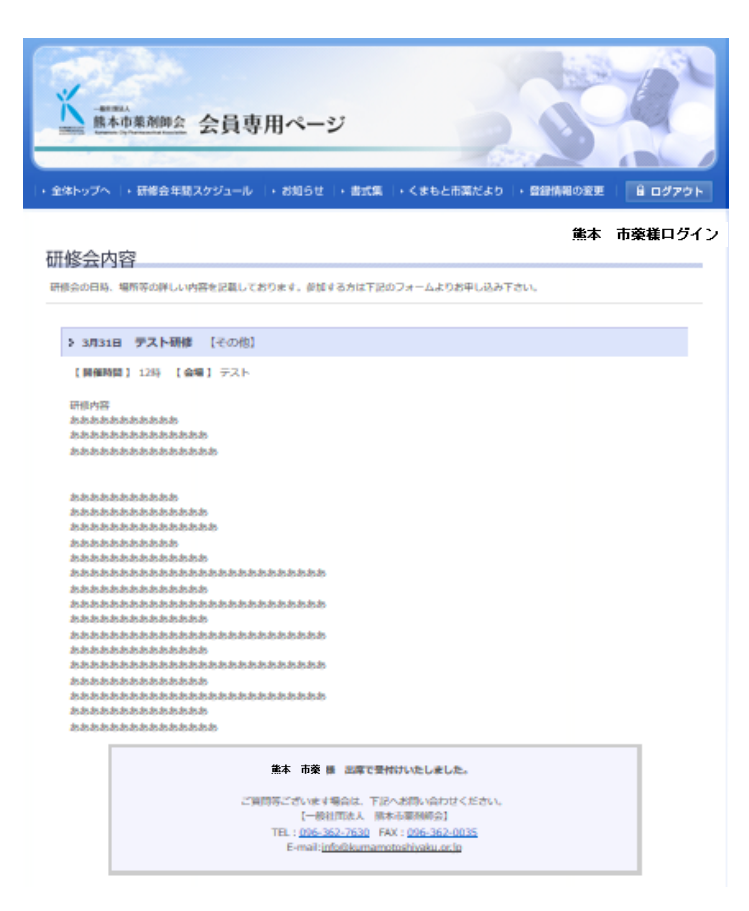

#### 【通知】

集合研修会の場合

登録済のメールアドレスに受付完了通知が届きます。 以上で参加申し込みは完了です。

#### 差出人: info@kumamotoshiyaku.or.jp 日時: 2021年3月0日10:19:05JST 宛先: 0000@000.00.jp 件名:【熊本市薬剤師会】出欠受付完了

「テスト研修」へ出席で受付完了いたしました。 ご質問等ございます場合は、下記へご連絡ください。

一般社団法人 熊本市薬剤師会 熊本市中央区本荘5丁目16-1 TEL.096-362-7630 FAX096-362-0035 info@kumamotoshiyaku.or.jp

(例②) ハイブリッド開催でWEBを選択する。 WEB受講参加フォームをクリックします。

#### 【注意事項】

WEB研修会の実施についての注意事項が表示 されます。

詳しくは10ページをご参照ください。

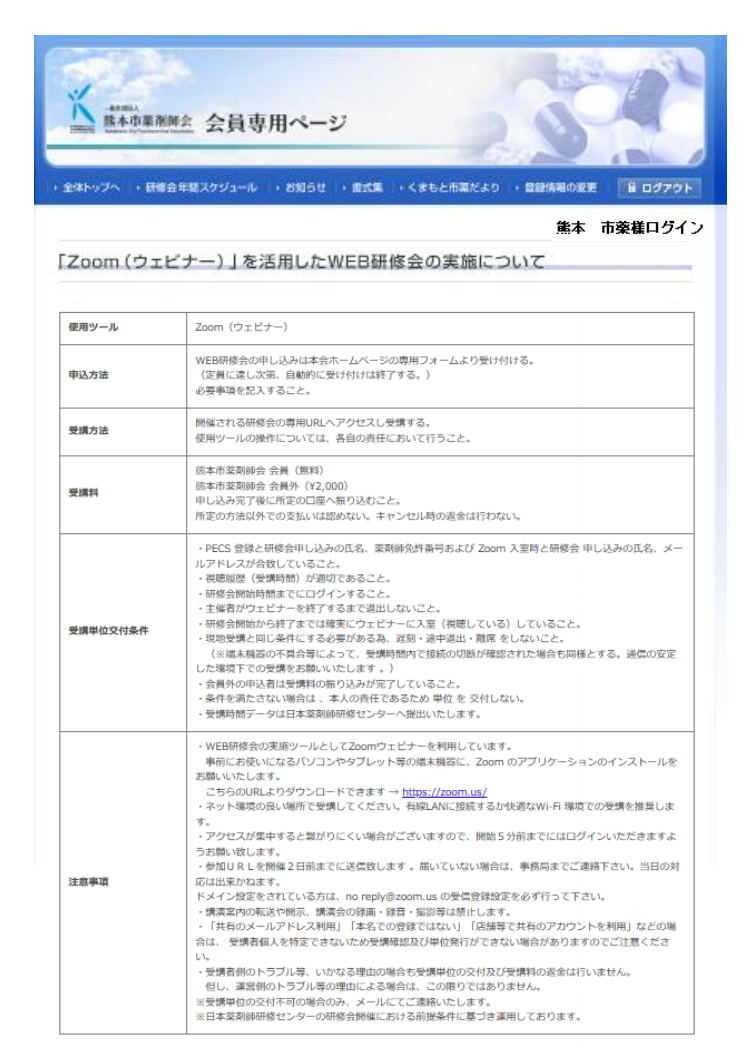

~初めて Zoom をお使いになる方へ~が表示 されます。 詳しくは11ページをご参照ください。

□確認しました。に√チェックを入れて申込 フォームへ進みます。

#### 初めてZoomをお使いになる方へ

■ダウンロードをお願いします(無料です)<br>(1) パソコンから参加する場合<br>以下のURLから、事前に「ミーティング用2o 。<br>omクライアント」をダウンロードして事行してください。 https://zoom.us/download (Zoomダウンロードセンター)<br>関始時間になったら、損待URLをクリックして参加できます。

#### (2) スマートフォン、タブレットから参加する場合

アプリ検索で「Zoom」と検索。<br>または以下のURLから、事前に「Zoom Cloud Meeting」をダウンロードしてください · iPhone / iPad: https://apps.apple.com/lp/app/zoom-cloud-meetings/id54650530 ・Android: https://play.google.com/store/apps/details?id=us.zoom.videomeetings&h<br>開始時間になったら、損待URLをクリックして参加できます。

※もし、IDやパスコードの入力が求められた場合は、以下を入力してください。<br>(※WEB研修会への甲込み受付け完了メールに記載されております。)  $\begin{array}{l} \text{ID: xocx xocx xocx} \\ \text{JZZ1} \small{--} \: \text{F: xococx} \end{array}$ 

(3) 事前のご案内<br>・必要な方は、上記のURLから20cmを最新パージョンにアップデートしてください。<br>・パワコンからの修結が初めてのカは、以下のい話からカメラ・マイク・スピーカーのテストを行ってください。<br>https://zoom.us.host 「Zoomデストミーディング」<br>※詳しいやり方は、以下をご覧ください。<br>https://zoom.us.host 「Zoomデストミーディング」<br>https://zoom.us.host (4) お問い合わせ先

運用師会事務局 電話番号: 096-362-7630

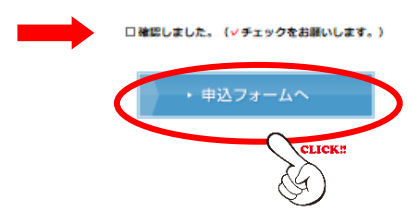

### 【参加申し込みフォーム】

- ・フルネームで参加者名を記入します。 ・住所を記入します。
- ※郵送書類がある場合の送付先になります。
- ・薬剤師免許登録番号を入力します。
- ・電話番号を入力します。
- ・メールアドレスを入力します。 ※受付完了通知や参加用URLを送りますので お間違えの無いようお願いいたします。
- ・会員・非会員を選択します。
- ・内容確認ボタンをクリックします。

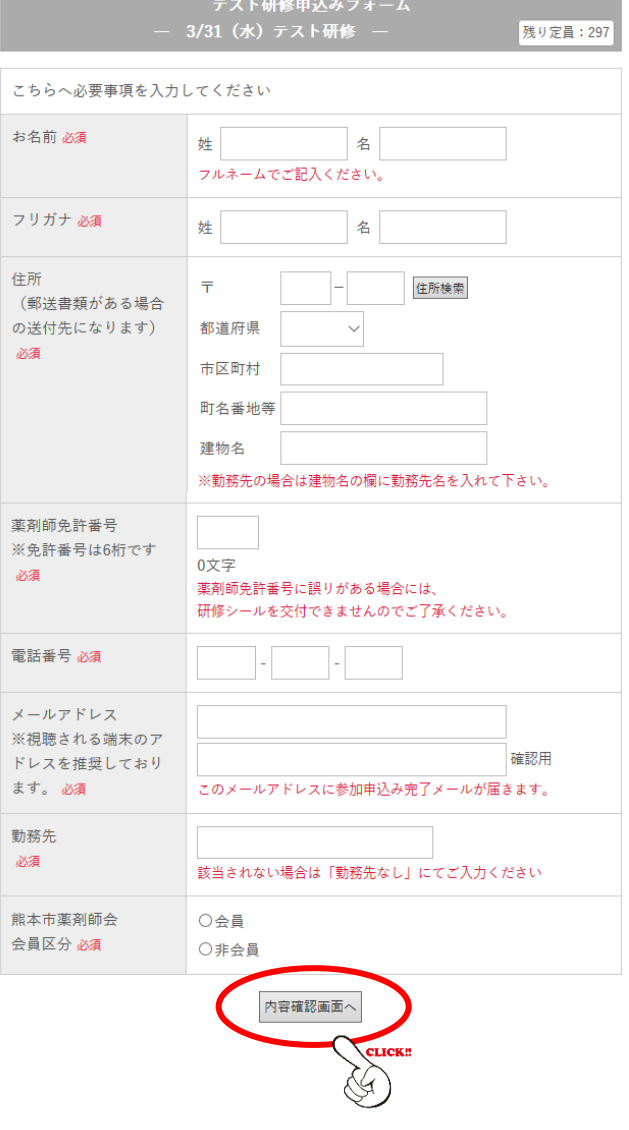

日 入力内容保存/読込

・内容を確認して送信ボタンをクリックします。

- テスト研修申込みフォーム<br>— 3/31(水)テスト研修

入力した内容を確認してください。

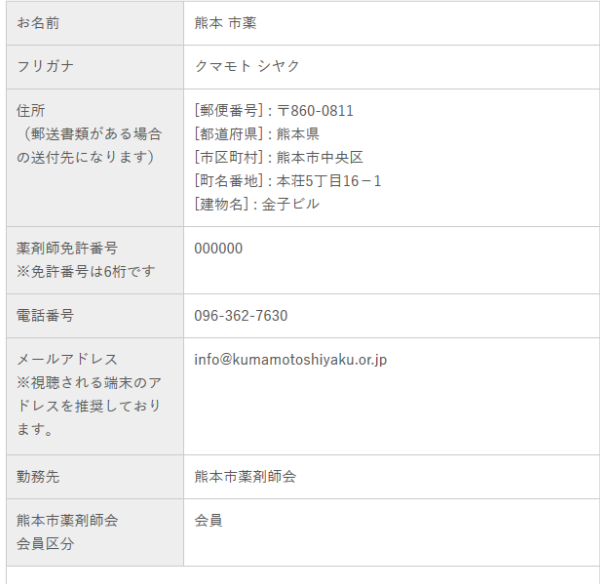

□自分にも送信内容のコピーメールを送る。

内容に間違いがなければ「送信する」ボタンを押してください。

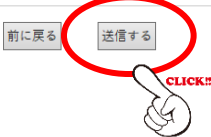

## 【受付完了】

受付完了の場合は右の画面が表示されます。

テスト研修申込みフォーム<br>・3/31(水)テスト研修

#### 曼付完了

```
WEB研修会への申込みを受け付けました。
参加申込み完了メーを送信しますので、
ご確認をお願いいたします。
(一社) 熊本市薬剤師会
```
## 【参加用URL・受講単位の交付条件について】

申込フォームに記入したメールアドレスに受付完了 通知が届きます。

・内容に間違いがないかを確認してください。 ※複数のデバイス(パソコン・タブレット・スマート フォン)での受講はご遠慮ください。 受講者数に制限がありますので、他の方が受講でき なくなります。 ※受講単位の交付条件を満たさない場合は 単位が発行されませんのでご注意ください。

```
3/31 (水) テスト研修への申込みを受け付けました。
○ postman@formzu.com が代理で送信: (一社)熊本市薬剤師会
熊本 市薬 様
2022年03月30日 WEB研修会への申込みを受け付けました。
【参加用URIについて】
熊本市薬 Zoom アドレス<no-reply@zoom.us>より参加URLを〇月〇日までに送信致します。
(※ドメイン設定をされている方は、上記アドレスの受信登録設定を必ず行って下さい)
【受講単位交付条件について】
(※以下の条件を満たさない場合は交付されません)
・研修会開始までにログインすること。
・途中退室は認めない。
・申し込み時の氏名、薬剤師免許番号と合致していること。
・視聴履歴(受講時間)が適切であること。
 ※研修会開始から終了まで、最低限 90 分(例:19:30-21:00)は確実に
  ウェビナーに入室している(視聴している)状態が必須です。
  端末機器の不具合等によって受講時間不足の場合は、本人の責任で
  あるため、単位は付与されません。
・受講時間(視聴時間)データは日本薬剤師研修センターへ提出いたします。
・会員外の申込者は受講料の振り込みが完了していること。
       :熊本 市薬
お名前
       : クマモト シヤク
フリガナ
■住所(郵送書類がある場合の送付先になります)
[郵便番号]: 〒860-0811
[都道府県] : 熊本県
[市区町村]:熊本市中央区
[町名番地]:本荘5丁目16-1
[建物名] : 金子ビル
■薬剤師免許番号※免許番号は6桁です
000000
電話番号
       : 096-362-7630
■メールアドレス※視聴される端末のアドレスを推奨し...
info@kumamotoshiyaku.or.jp
■勤務先
熊本市薬剤師会
```
## 能本市薬剤師会ホームページログイン登録のお願い

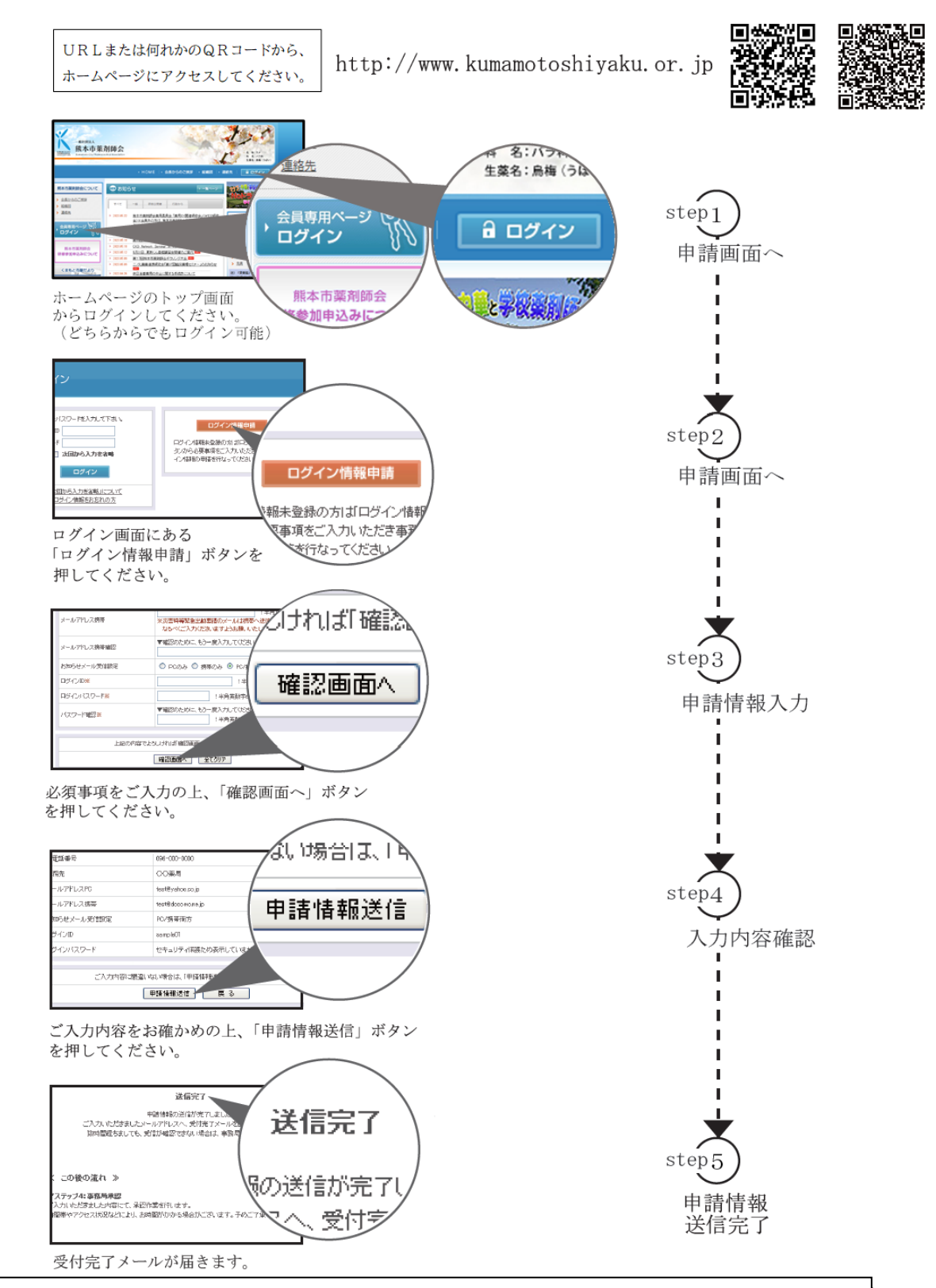

事務局にて承認作業が終わりましたら「ログイン情報承認完了」メールを送信します。

その際、市薬からのメールは「@kumamotoshiyaku.or.jp」というドメインにて送信されますので、 ドメイン受信許可設定をお願い申し上げます。 メールの受信が確認できましたら、会員専用ページへのログインが可能となります。

登録が完了しましたら、行政からの事務連絡、研修会のご案内及びお申込み等が可能となります。 尚、登録内容に変更が生じた場合は、市薬ホームページ【登録情報の変更】からお手続きをお願い いたします。

※時間帯やアクセス状況などにより、承認完了までにお時間がかかる場合がございます。 予めご了承ください。

## 集合研修会の実施について

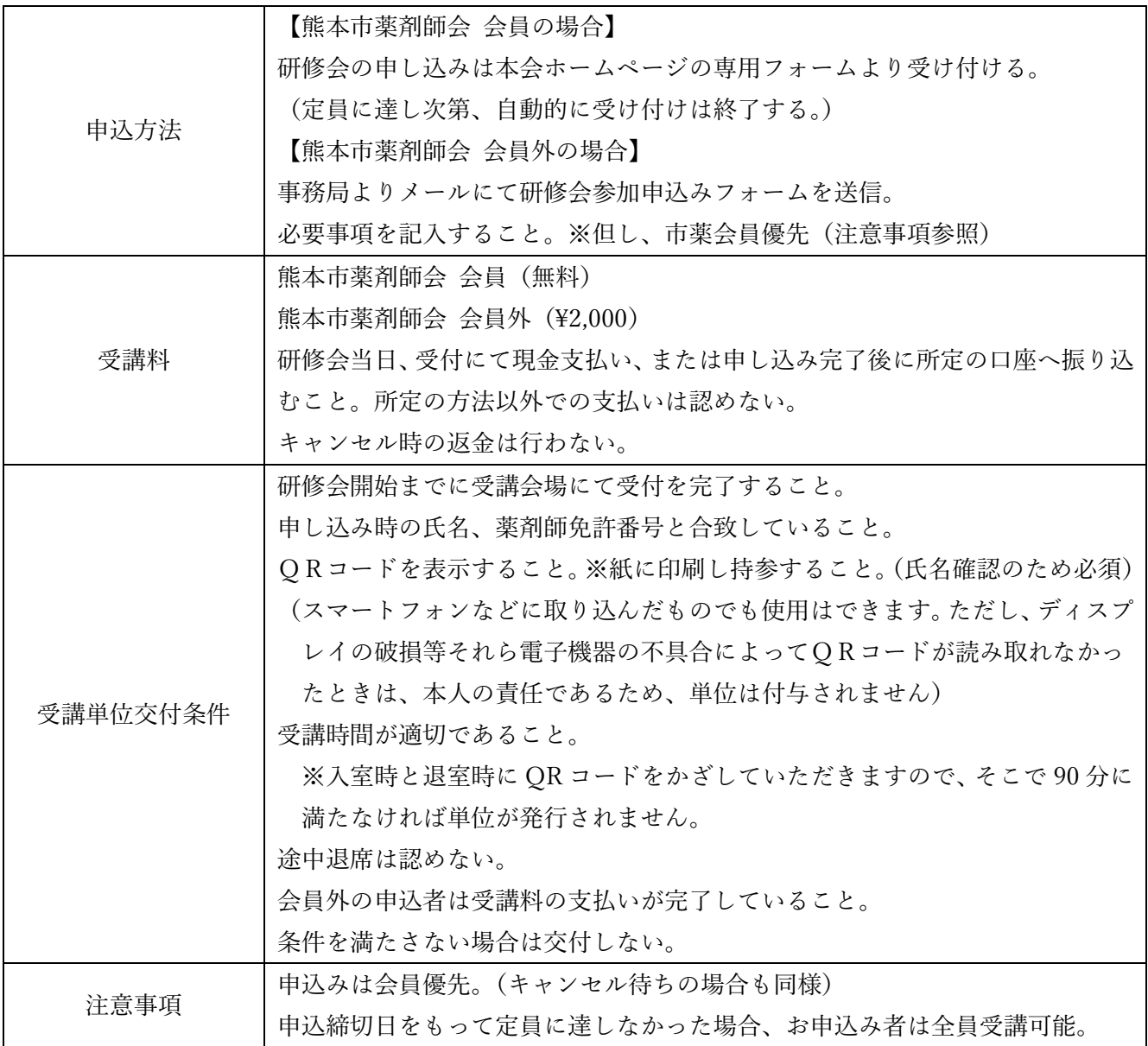

#### ~新型コロナウイルス感染症対策のお願い~

- ▶ 発熱等の風邪症状がみられる場合または平熱であっても体調がすぐれない場合には、受講を見合わせてくだ さい。
- ◆ 感染症対策として随時換気を行いますので、寒冷時には各自、防寒対策をお願いします。
- ◆ 来場時は必ず不織布のマスク着用にてお願い致します。咳エチケットの励行にご協力をお願いします。マス クは各自でご用意ください。
- ◆ 会場入室前には必ず手指消毒をお願いします。
- ◆ 会場内では密集を避けて、人と人との間隔を十分確保してください。
- ◆ 会場内における大声での会話はお控えください。

一般社団法人 熊本市薬剤師会

# 「Zoom(ウェビナー)」を活用した WEB 研修会の実施について

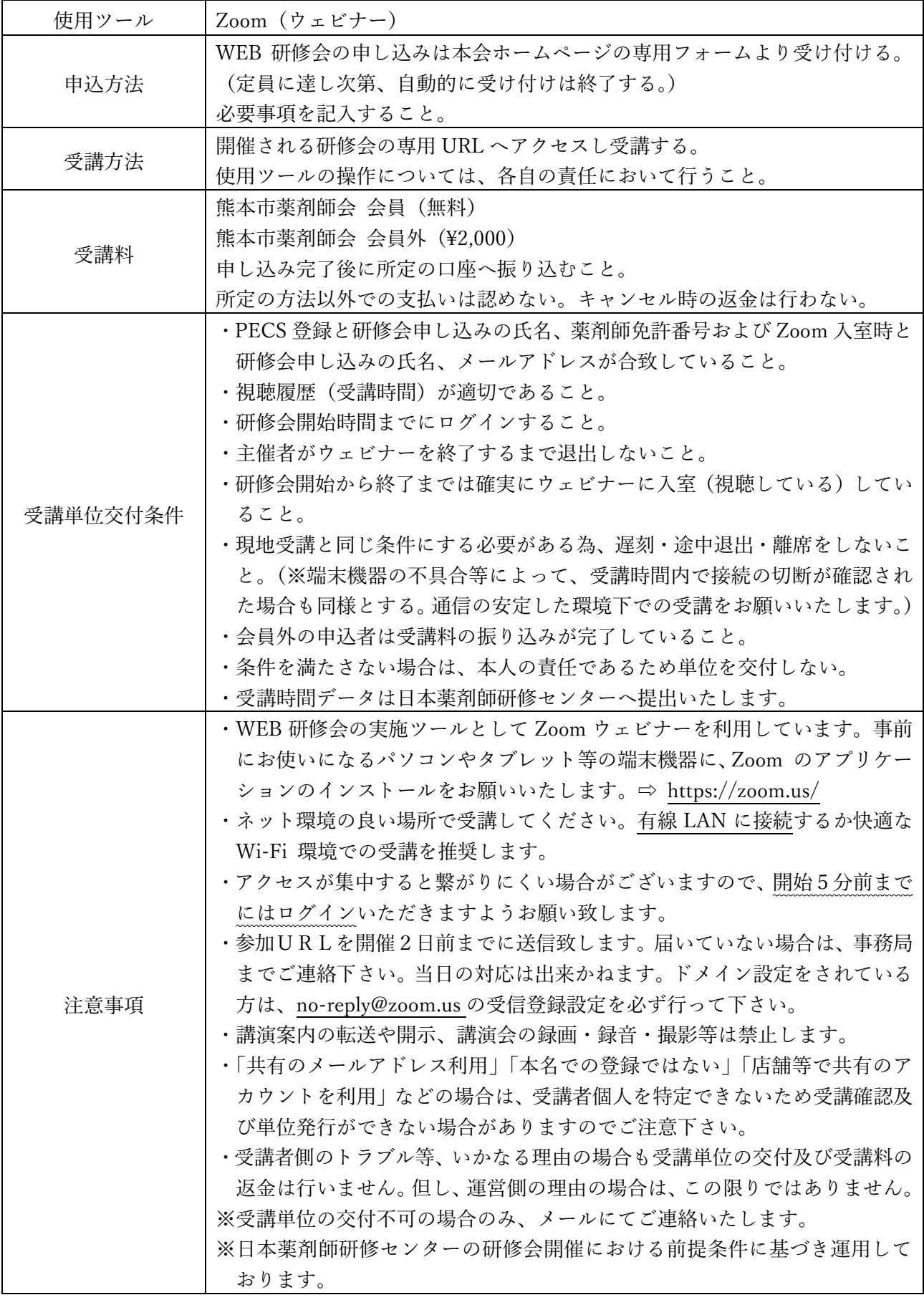

一般社団法人 熊本市薬剤師会

## ~初めて Zoom をお使いになる方へ~

■ダウンロードをお願いします(無料です)

#### (1) パソコンから参加する場合

以下の URL から、事前に「ミーティング用 Zoom クライアント」をダウンロードして実行してください。 <https://zoom.us/download>(Zoom ダウンロードセンター) 開始時間になったら、招待 URL をクリックして参加できます。

#### (2) スマートフォン、タブレットから参加する場合

アプリ検索で「Zoom」と検索。

または以下の URL から、事前に「Zoom Cloud Meeting」をダウンロードしてください。

・iPhone / iPad:<https://apps.apple.com/jp/app/zoom-cloud-meetings/id546505307>

・Android:<https://play.google.com/store/apps/details?id=us.zoom.videomeetings&hl=ja>

開始時間になったら、招待 URL をクリックして参加できます。

#### (3) 事前のご案内

・必要な方は、上記の URL から Zoom を最新バージョンにアップデートしてください。

・パソコンからの参加が初めての方は、以下の URL からカメラ・マイク・スピーカーのテストを行ってくださ

い。<https://zoom.us/test>(Zoom テストミーティング)

※詳しいやり方は、以下をご覧ください。

<https://it-counselor.net/zoom-test-pc> (Zoom の接続テストを参加前に実施する)

・万一つながらない場合は、以下をご覧ください。

<https://it-counselor.net/zoom-trouble-pc> (Zoom のトラブルシューティングの流れ)

・表示するお名前はお申し込み時と同じ名前にしてください。

・カメラが逆光とならないように注意しましょう。

・ミーティング中は、他のアプリケーションを終了してください。

#### (4) お問い合わせ先

熊本市薬剤師会事務局

電話番号: 096-362-7630